# **課程異動操作手冊**

最後編修日期 2023/12/28

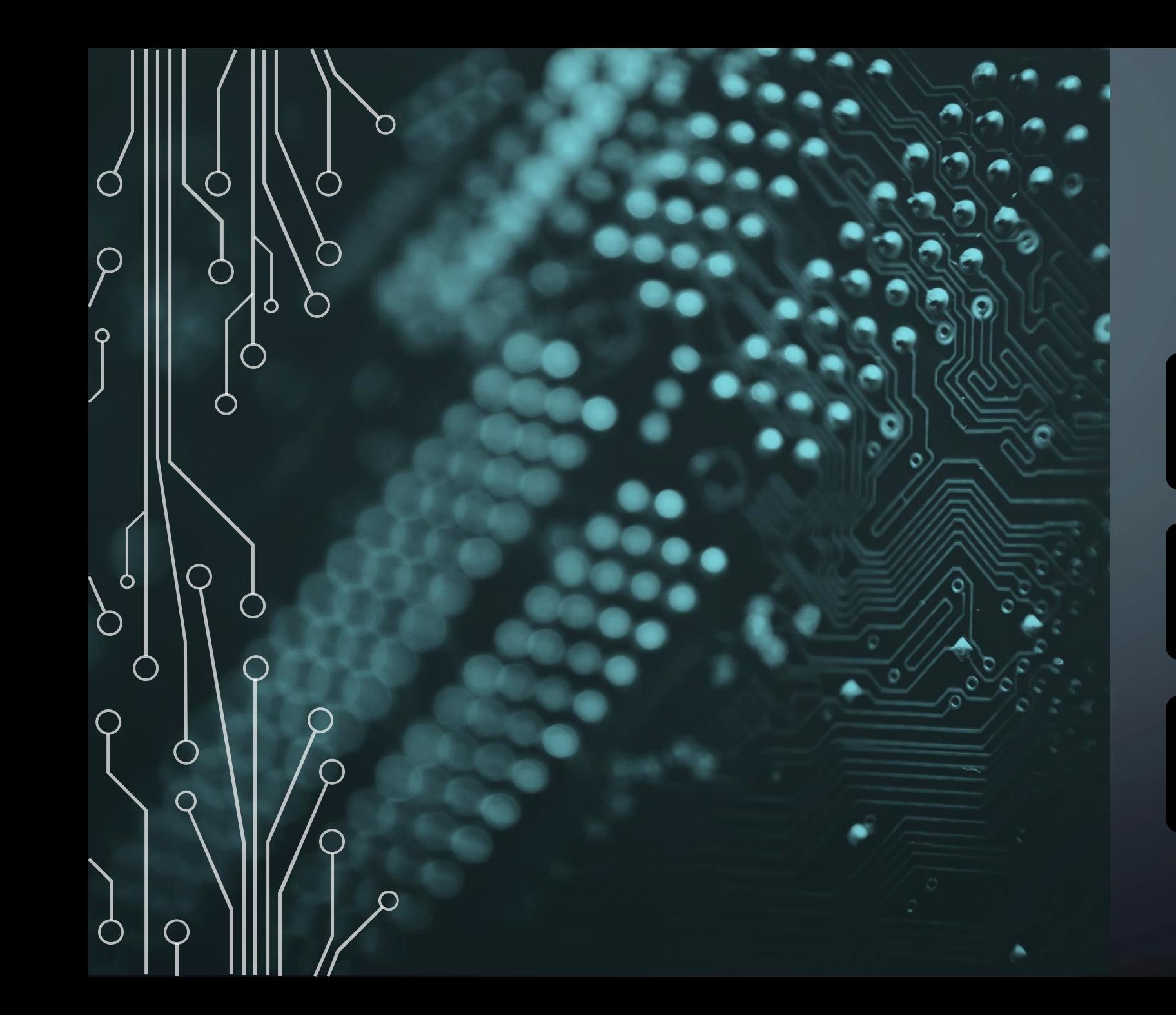

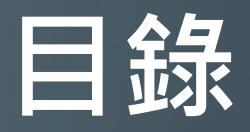

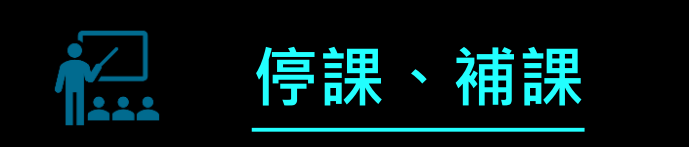

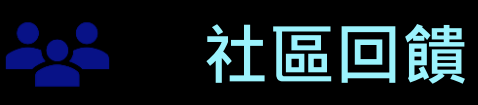

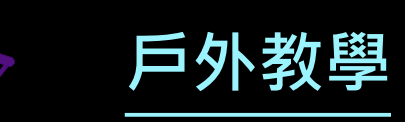

**停課、補課**

- <span id="page-2-0"></span>每當發生停課情況,都必須安排對應的補課時間,保障本社大學員受教權利;補課時間得由講師與班級學員共同決議 確認補課時間後,請務必於教師後臺提出**「課程異動」新增「停課、補課」申請並送出**,講師簽到系統一律**依異動後 之上課日期開放簽到時間**。
- **新增「停課、補課」申請**一律由教師後臺操作,講師勿未通知本社大即自行停課或補課,致影響學員及班級權益。
- 異動後之上課時間或場地,如因**場地無法借用或衝堂**等其他因素造成異動之時間無法進<u>行補課,社大工作人員會即時</u> 通知講師。
- 如異動為**同一天連續上課**,各時段之間應**不得重疊**。
- 即使課程已預計**提早開始**或**延後結束**,都應確實執行**「停課、補課」申請**。
- 講師應依原訂**每週上課時數**上課或異動後上課,如無特殊緣由**切勿自行拆分上課時數分配至不同週數之上課時段**。
- 講師因**特殊情況**無法補課或經與本社大討論後**無替代之方案者**,本社大得**不發給該堂講師鐘點費**且**不得回溯追究**。
- 講師應依以上說明與規範執行**「課程異動」新增「停課、補課」申請**,以利本社大追蹤課程期程及進度,避免**簽到系 統**無法判定且**課程時數無法對應**。 3

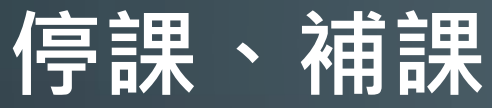

### 1. 進入**教師後臺** 2. 選取**教師** 3. 填入 -**帳號**(預設為身分 證字號10碼) **密碼**(預設為身份證字號10碼) 例: A123456789

4. 點擊**登入**

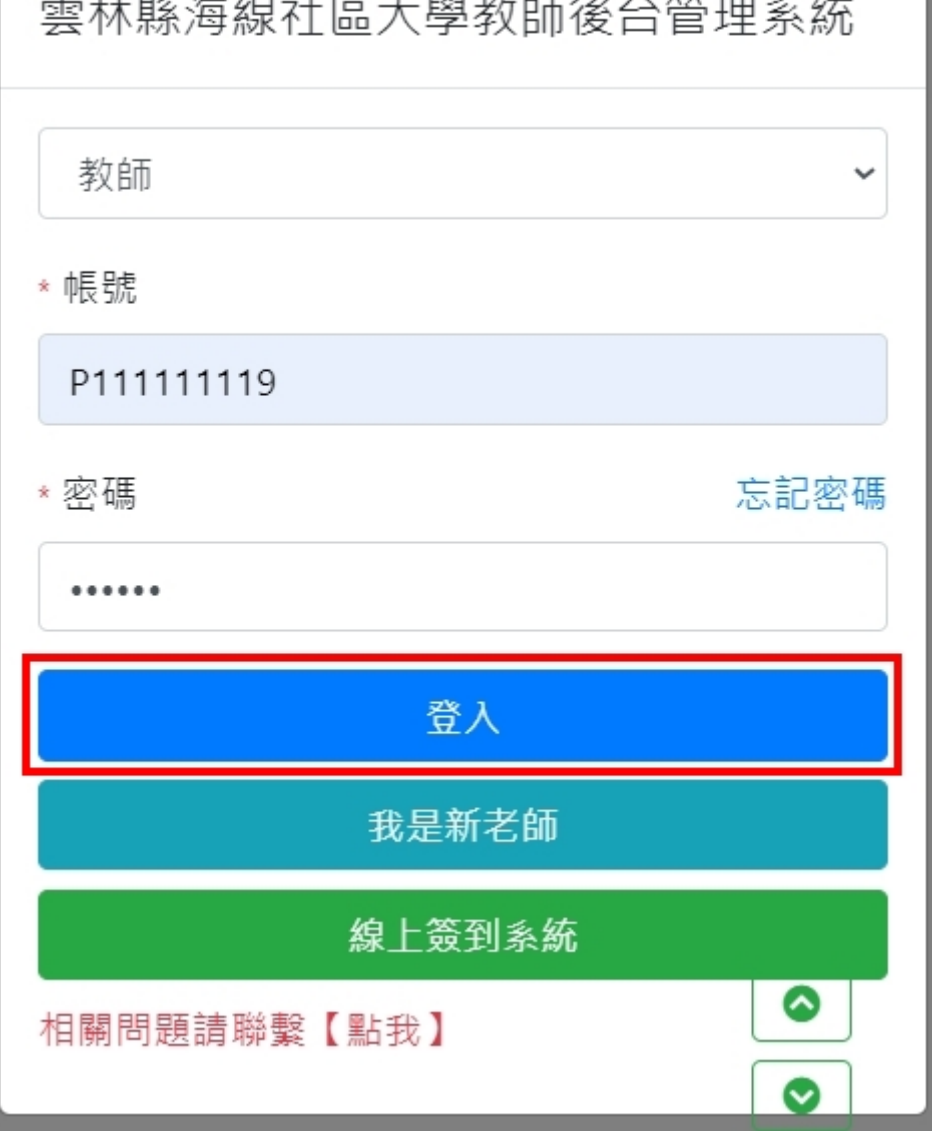

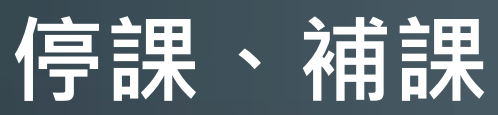

# 1. 確認並找到**該學期**開的課 2. 點擊**課程異動**

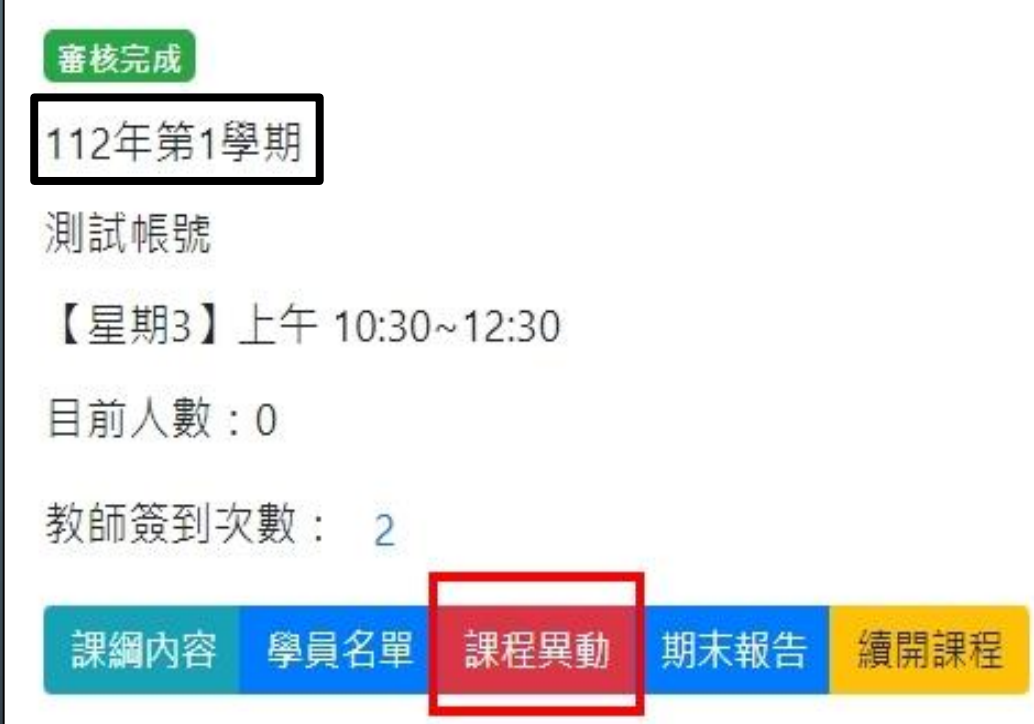

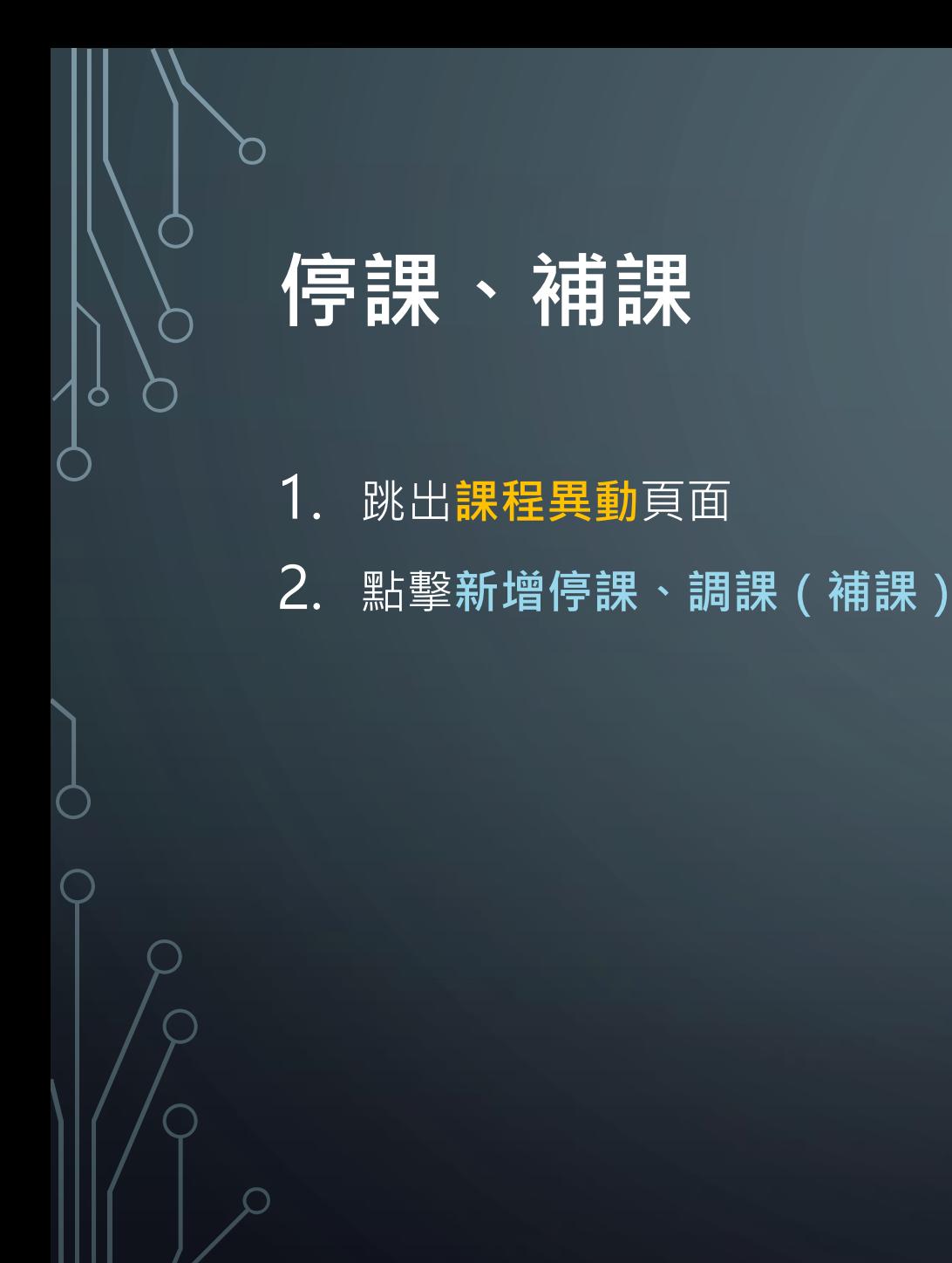

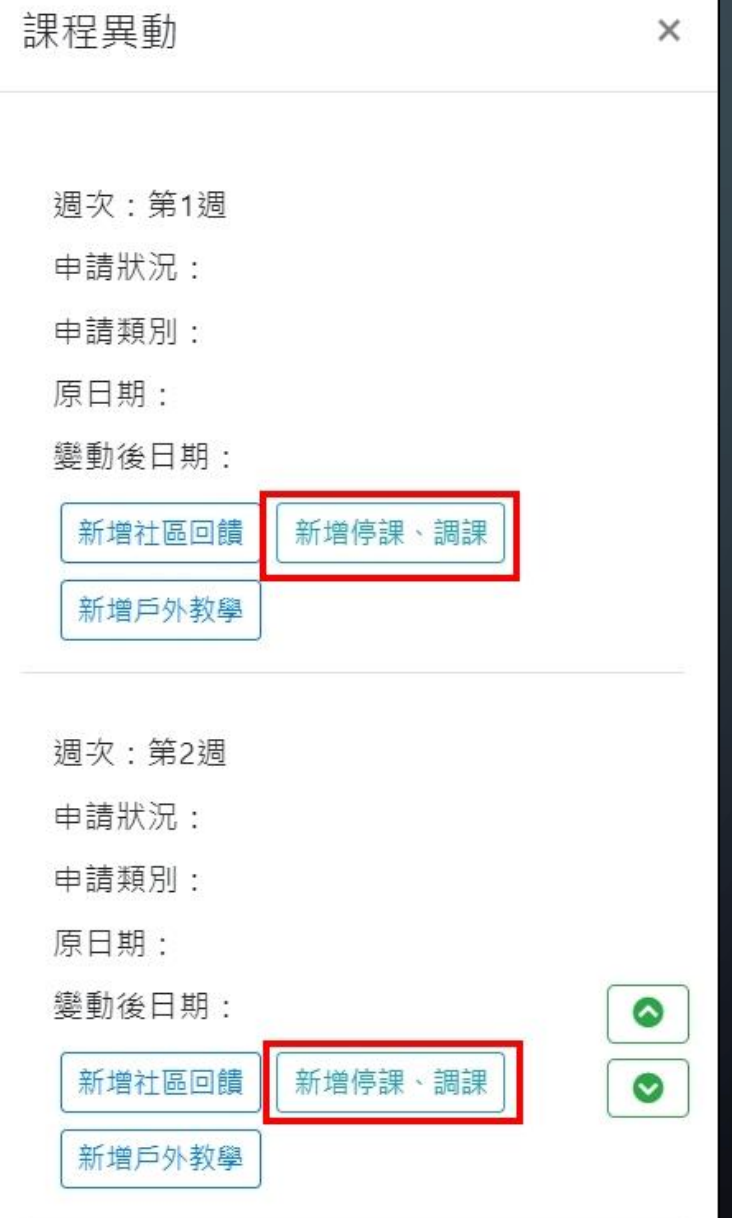

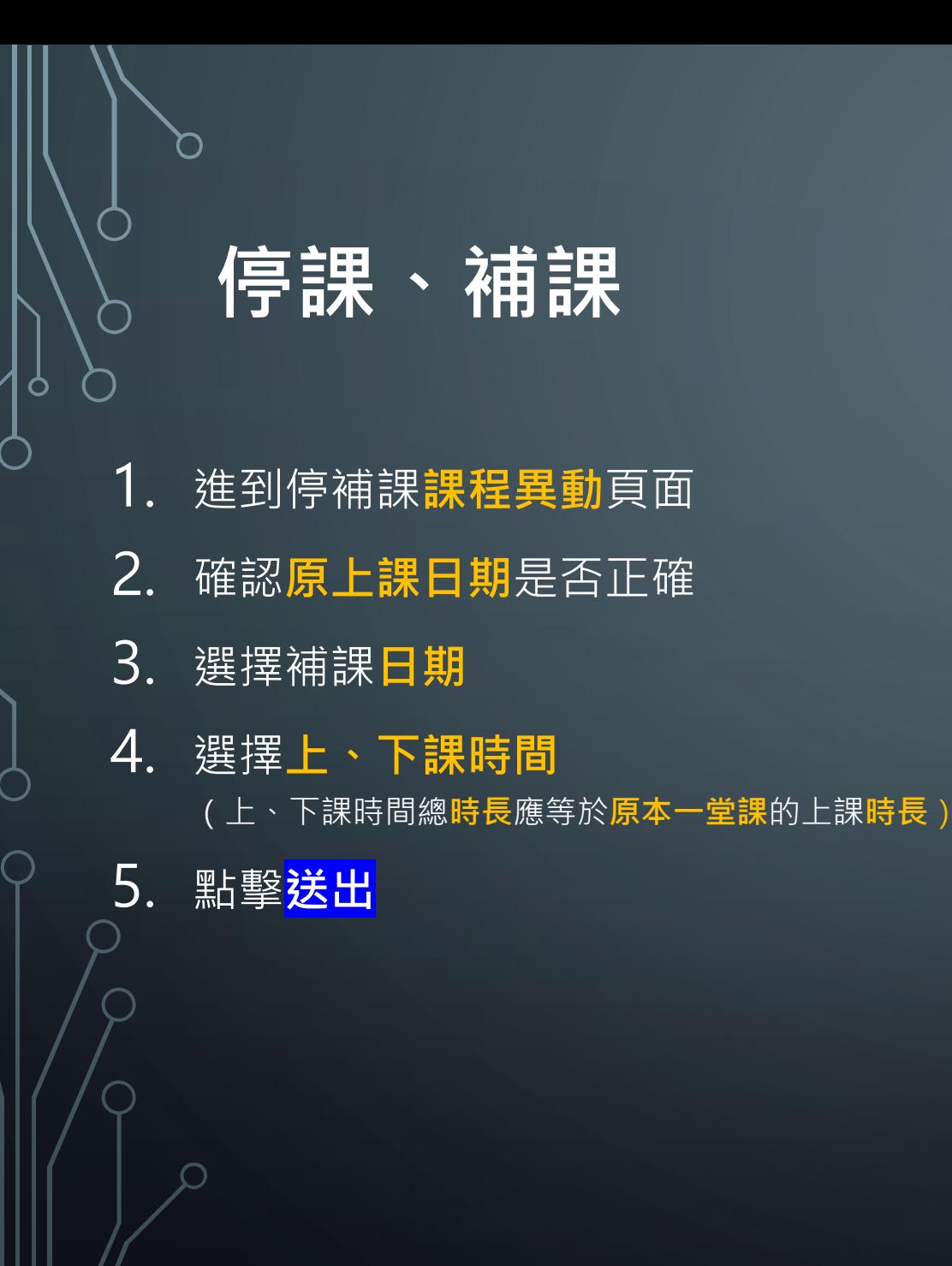

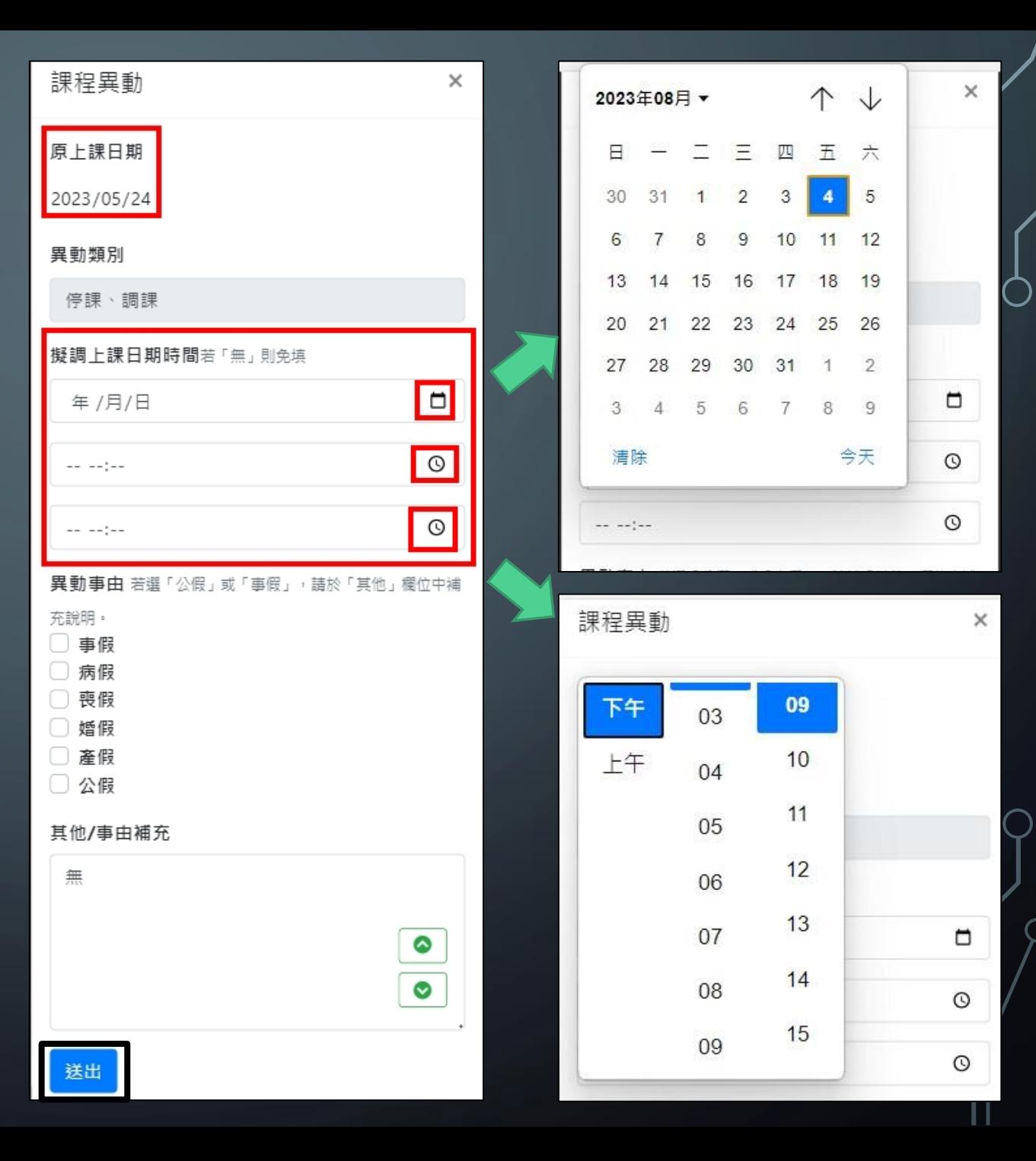

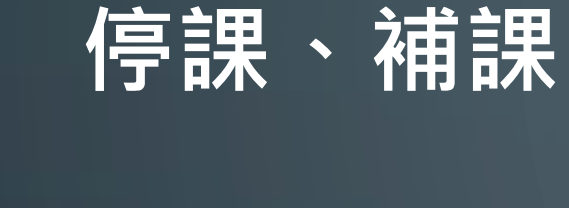

- 1. 回到**課程異動**頁面
- 2. 申請狀況:**未通過**,代表本社大尚未審核
- 3. 申請狀況:通過,異動後的日期會覆蓋原上 課日期
- 4. 確定異動成功,講師即可在異動後的上課時 間內**簽到**

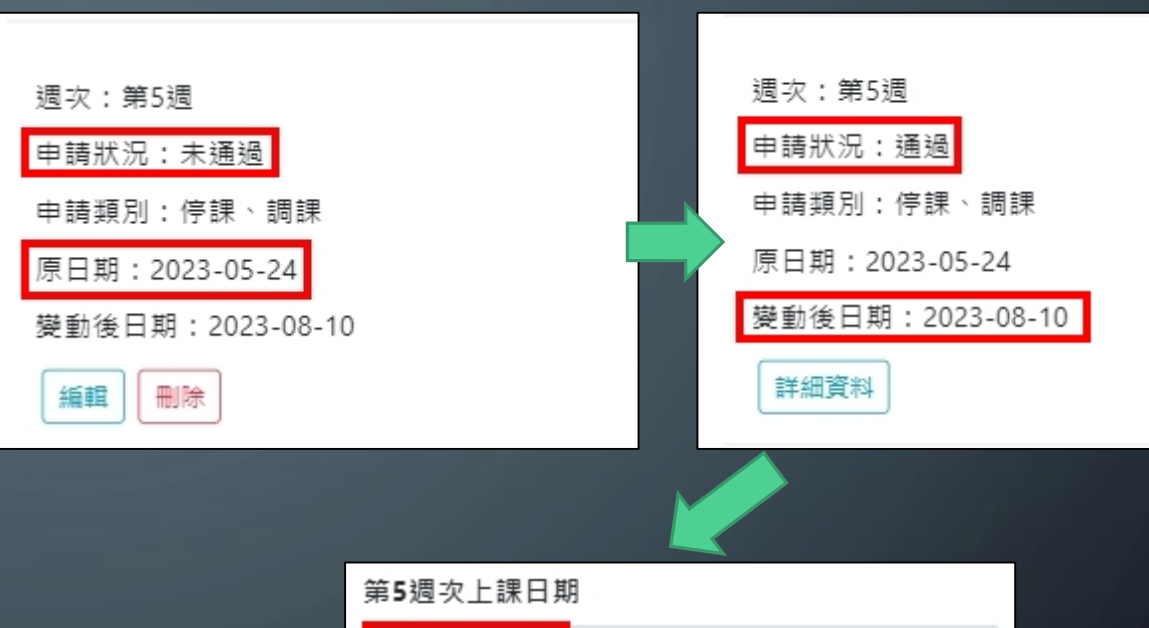

2023/08/10

第5週次課程課綱\*加工製造類課程請於各週課綱填寫下表 當週材料費、當週成品數量。

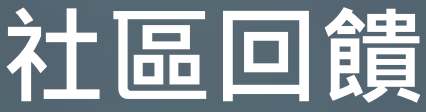

- <span id="page-8-0"></span>• **12週以上課程必須參與**,**6週**及**9週**課如開設於**公共參與週**之後亦**須辦理**,申請仍須經由**本社大審核**。
- 社區回饋為一堂**正式課程**,如未辦理或未繳交成果報告視為課程未完成,此堂講師鐘點費不列入計算,如辦理上有任 何問題請洽本社大工作人員。
- 社區回饋送審後顯示「**同意申請**」後即可在提報之日期與時間**線上簽到**。
- 請各班自行挑選日期安排活動,務必於**活動二週前**至**教師後臺**點擊**「課程異動」**新增**「社區回饋」**之**「事前申請」**, 申請後由本社大工作人員於行政後臺審核。
- · 如於**非屬本社大上課時間及場地**進行社區回饋者須**辦理保險**,得請老師協助處理,或請班代協助統一處理,亦或請學 員個別處理。
- 如講師有**複數課程欲辦理在同一天之社區回饋活動**,應於**「事前申請」區分同一場次不同的時段**以利**簽到**。
- 前述事項**皆完成**後,始得由本社大審核該社區回饋為「同意申請」。
- 活動結束後請於**教師後臺**點擊**「課程異動」**找到該場次之**「社區回饋」**並點擊**「編輯」**展開**「成果報告」**填寫社區回 9饋成果及心得。
- 繳交期限為該社區回饋**結束一個月內**,逾期者不再受理。

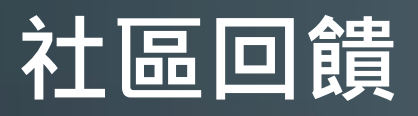

1. 進入**教師後臺** 2. 選取**教師** 3. 填入-**帳號**(預設為身分 證字號10碼) **密碼**(預設為身份證字號10碼) 例:A123456789 4. 點擊**登入**

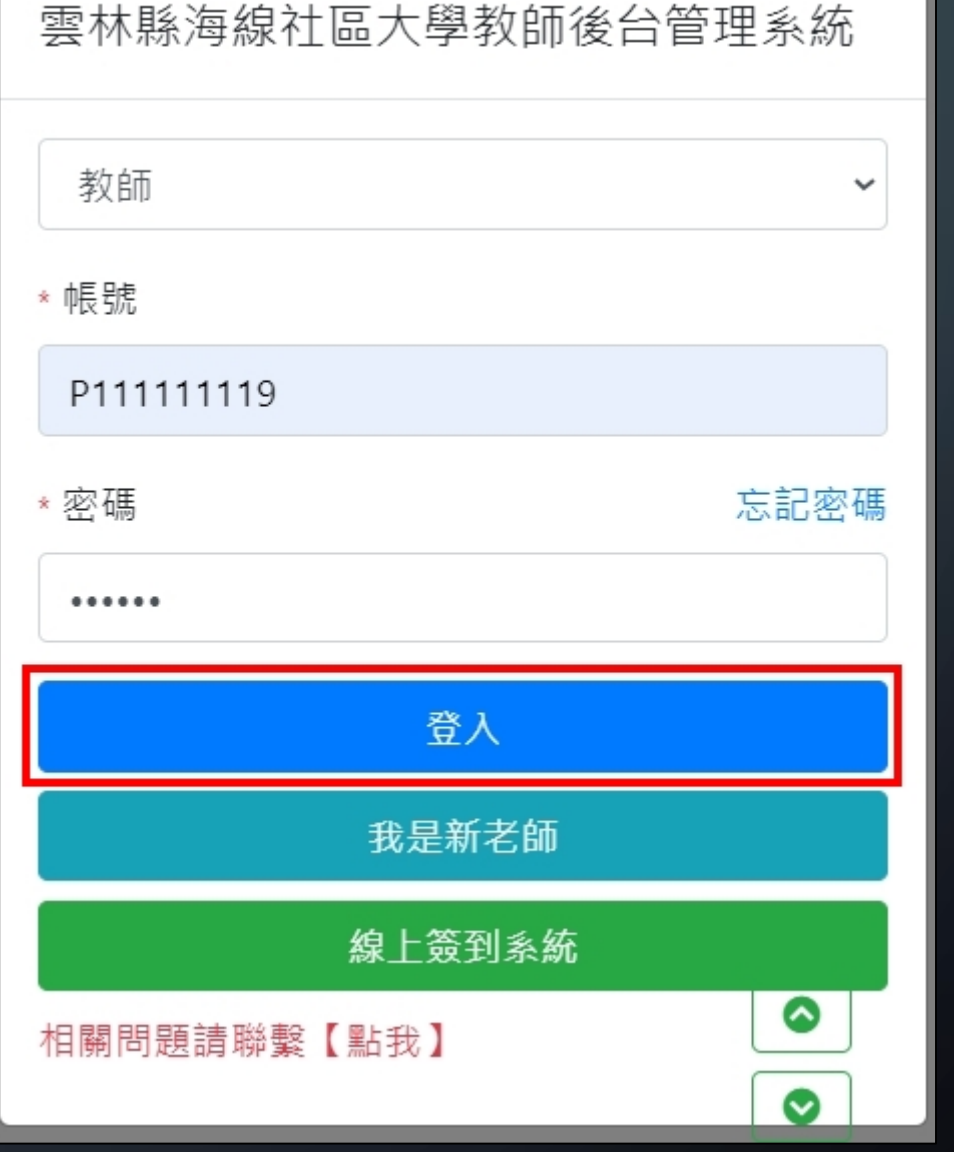

 $|10\rangle$ 

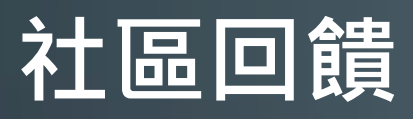

# 1. 確認並找到**該學期**開的課 2. 點擊**課程異動**

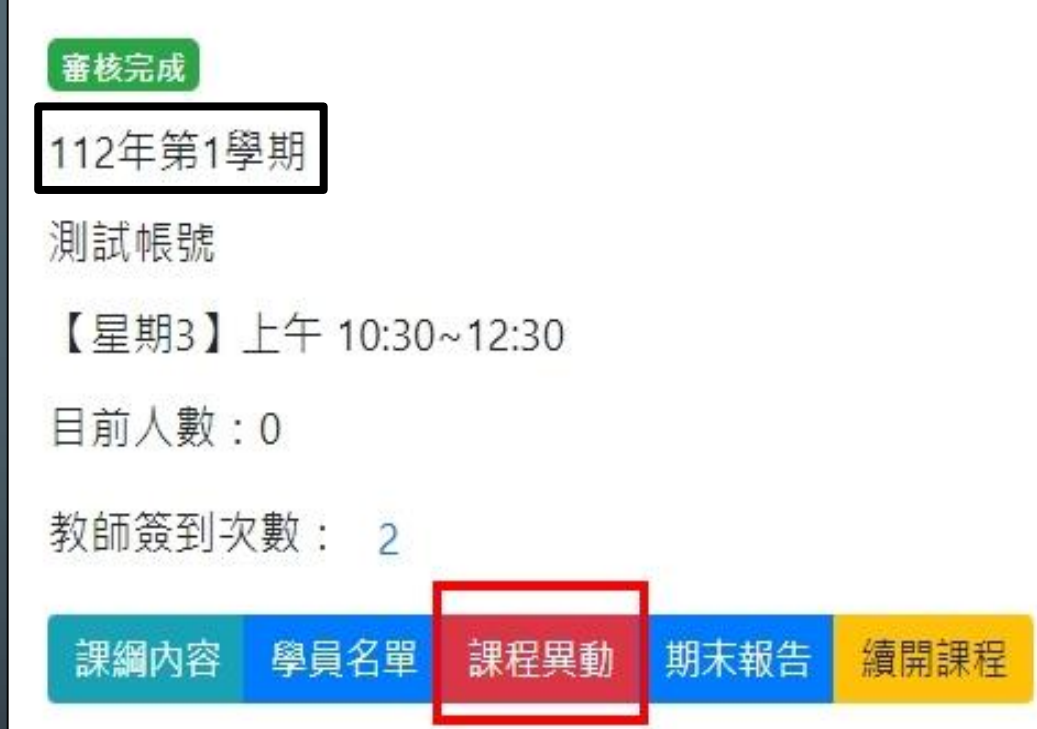

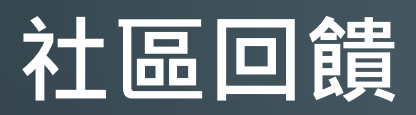

n i

 $\subset$ 

## 1. 跳出**課程異動**頁面 2. 點擊**新增社區回饋**

課程異動  $\times$ 週次:第1週 申請狀況: 申請類別: 原日期: 變動後日期: 新増社區回饋 新増停課、調課 新增戶外教學 週次:第2週 申請狀況: 申請類別: 原日期: 變動後日期: 新增社區回饋 新增停課、調課 新增戶外教學

# **社區回饋**

1. 跳出**社區回饋**頁面 2. 點擊事前申請旁 + 號展開 3. 填寫社區回饋**日期時間** 4. 填寫社區回饋**地點** 5. 填寫單位**聯絡方式** 6. 填寫**回饋設計說明** 7. 填寫**預期收穫** 8. 點擊**送出**

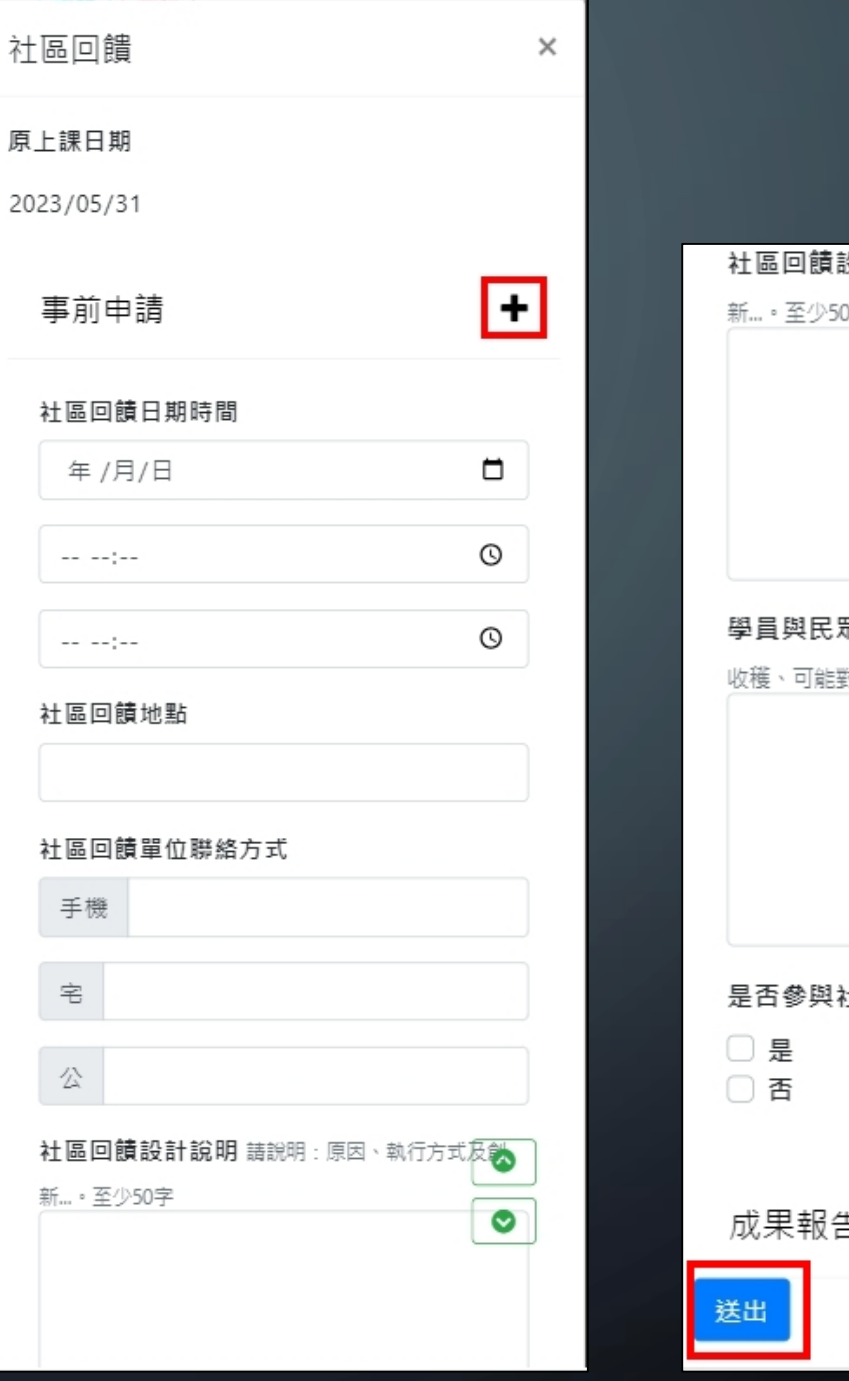

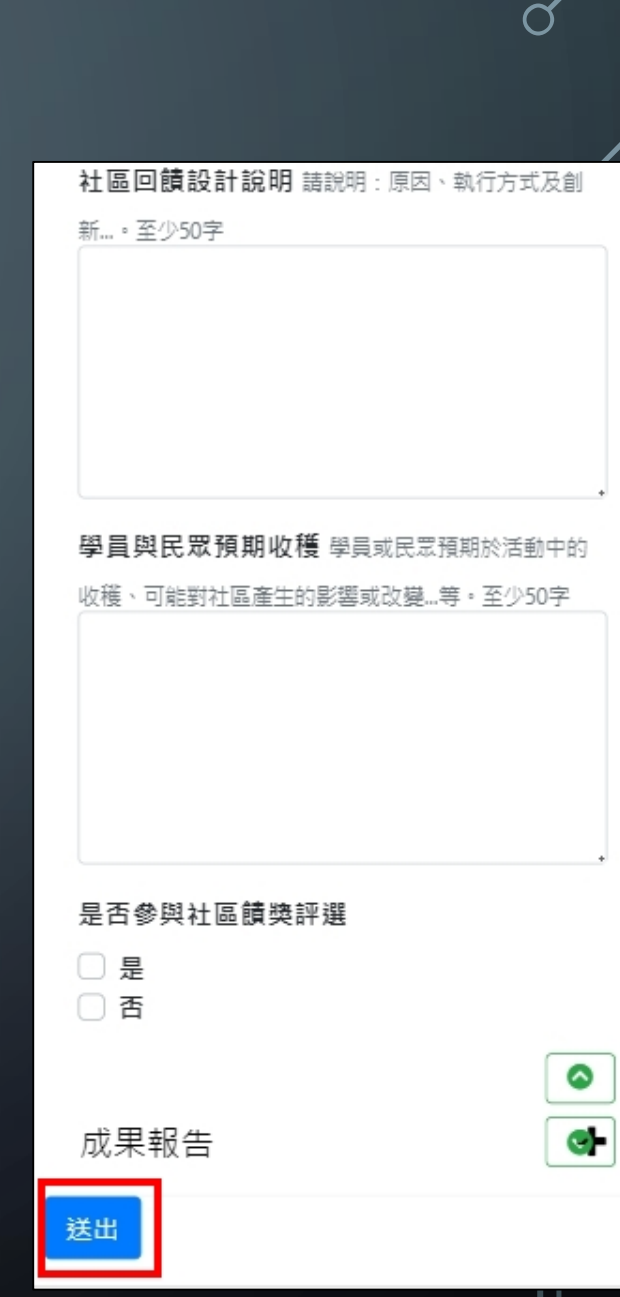

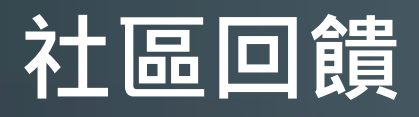

- 1. 回到**課程異動**頁面
- 2. 申請狀況:**未通過**,代表本社大尚未 審核
- 3. 非屬本社大上課之時間及**場地** 須**辦理 保險**,待班級**提供**後才會**繼續審核**
- 週次:第4週 週次:第4週 申請狀況:同意申請 申請狀況:未通過 申請類別:社區回饋 申請類別:社區回饋 原日期: 2023-06-01 原日期: 2023-06-01 變動後日期: 2023-08-25 變動後日期: 2023-08-25 編輯 刪除 刪除 編輯

- 4. 申請狀況:**同意申請**,申請辦理社區 回饋的日期會覆蓋原上課日期
- 5. 確定異動成功,講師即可在申請的社 **區回饋**時間內**簽到** 14. The control of the control of the control of the control of the control of the control of the control of the control of the control of the control of the control of th<br>----------------------------------

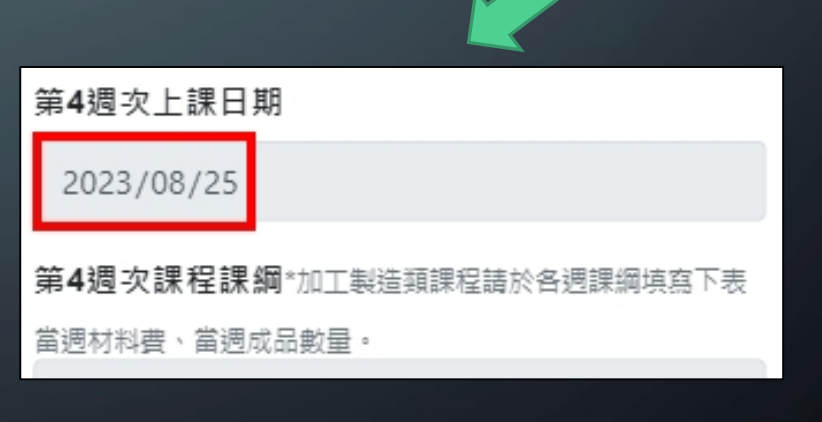

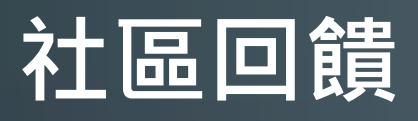

- 1. 確認社區回饋顯示**同意申請**
- 2. 活動前請先至本社大辦公室領取社區回 饋用**布條**

週次:第4週

編輯

申請狀況:同意申請

申請類別:社區回饋

原日期: 2023-06-01

變動後日期: 2023-08-25

刪除

- 3. 社區回饋活動當天記得於時間內**簽到**
- 4. 社區回饋活動結束記得**拉布條合影**
- 5. 回到**教師後臺**

 $\overline{\phantom{a}}$ 

- 6. 找到申請社區回饋的**那一週**且狀況為 **同 意申請**
- 7. 點擊**編輯**
- **8. 同意申請** 之**社區回饋**即不可再修改**事前 申請**的部分

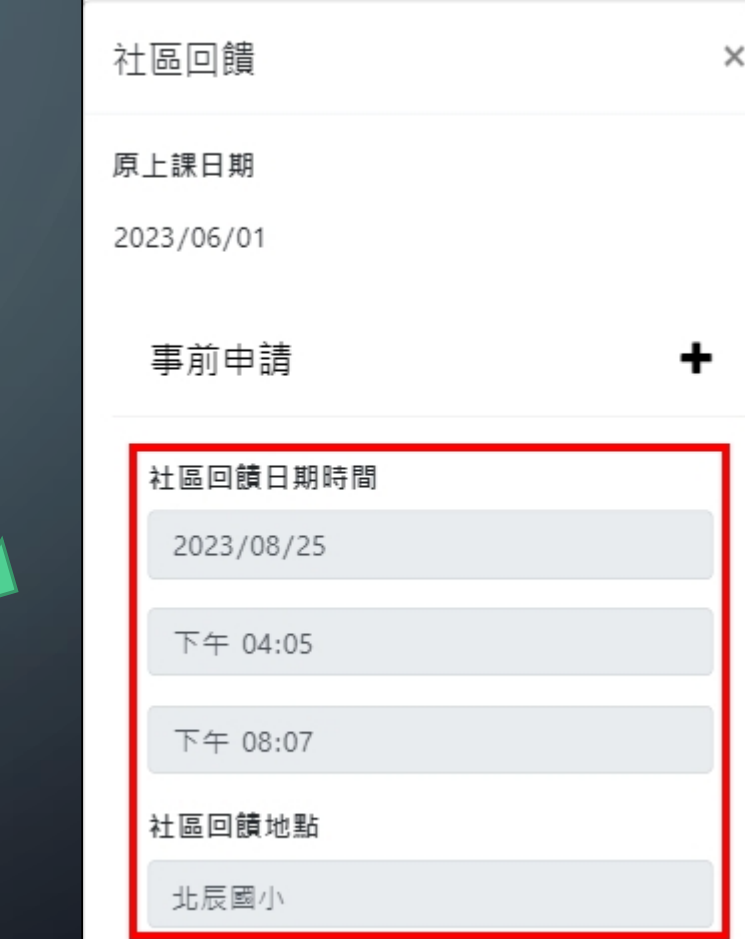

# **社區回饋**

#### 1. 跳出**社區回饋**頁面

 $\overline{\phantom{a}}$ 

 $\bigcirc$ 

 $\bigcap$ 

- 2. 點擊成果報告旁 + 號展開
- 3. 填寫社區回饋**名稱**
- 4. 填寫社區回饋**人數**
- 5. 填寫**講師心得與活動成效**
- 6. 填寫**學員參與心得感想**
	- 7. 上傳**活動照片**

#### 8. 點擊**送出**

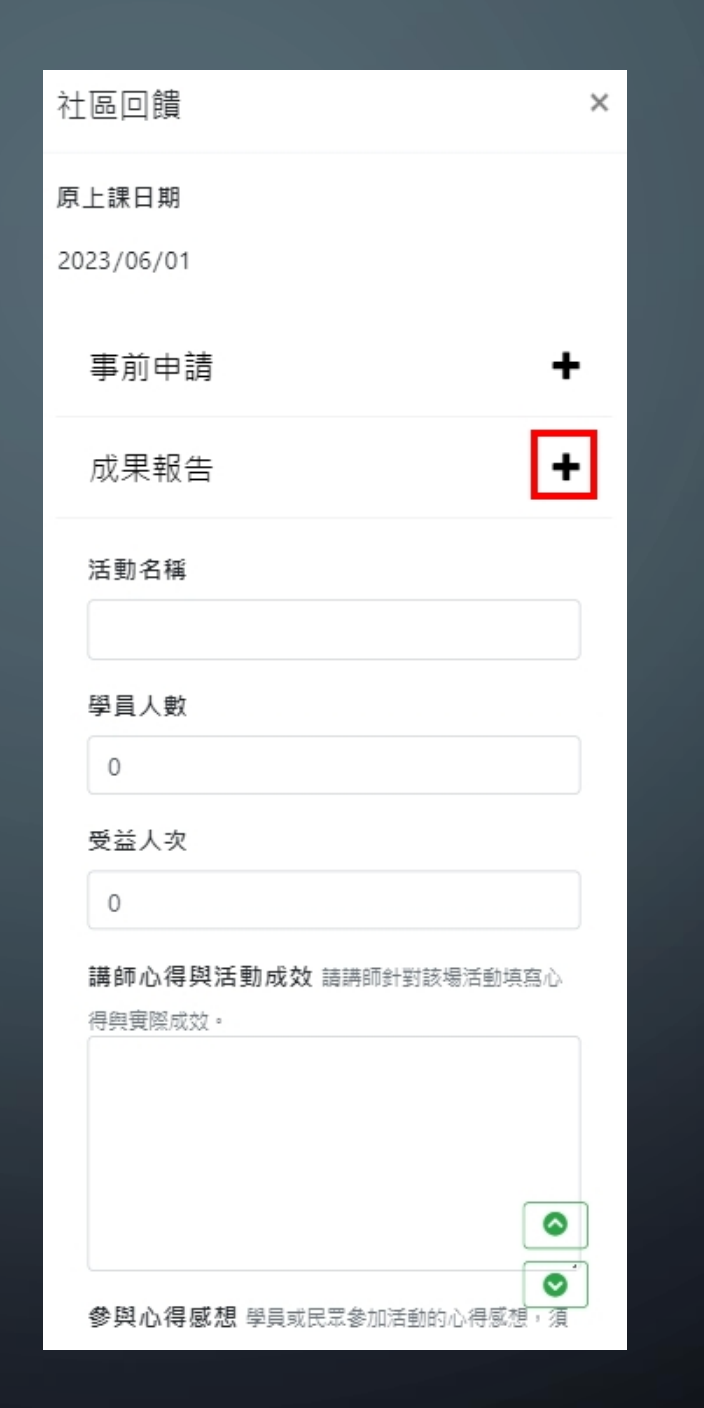

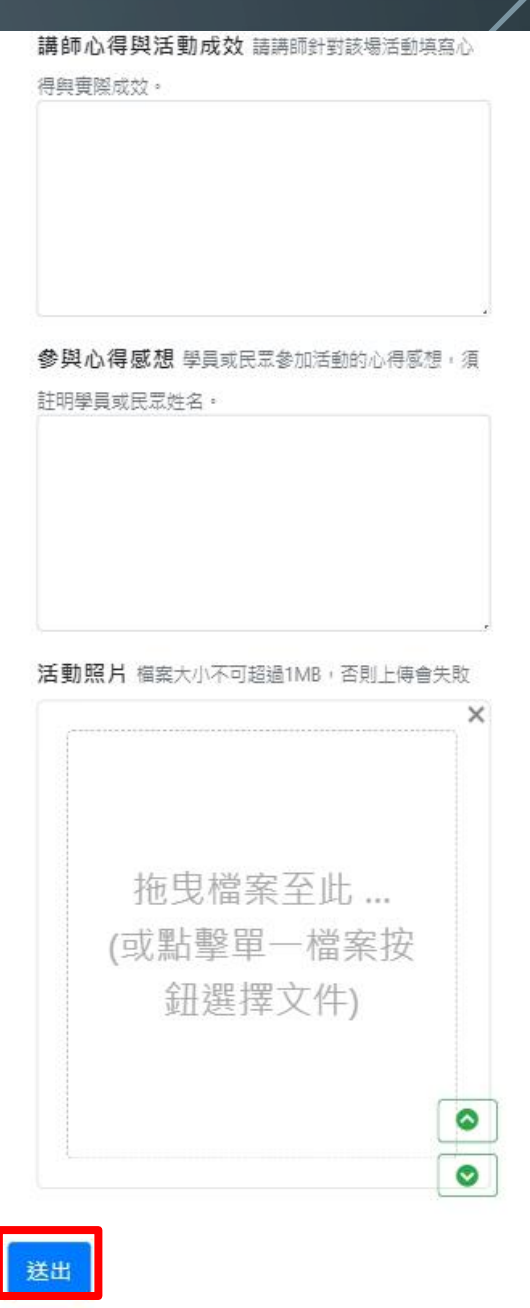

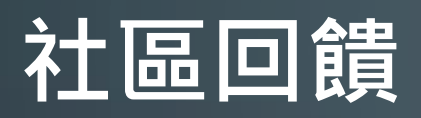

### 1. 回到**課程異動**頁面

- 2. 本社大收到**成果報告**後即會開始**審核**作業
- 3. 申請狀況:**通過**,代表本社大審核**成果報告** 完畢

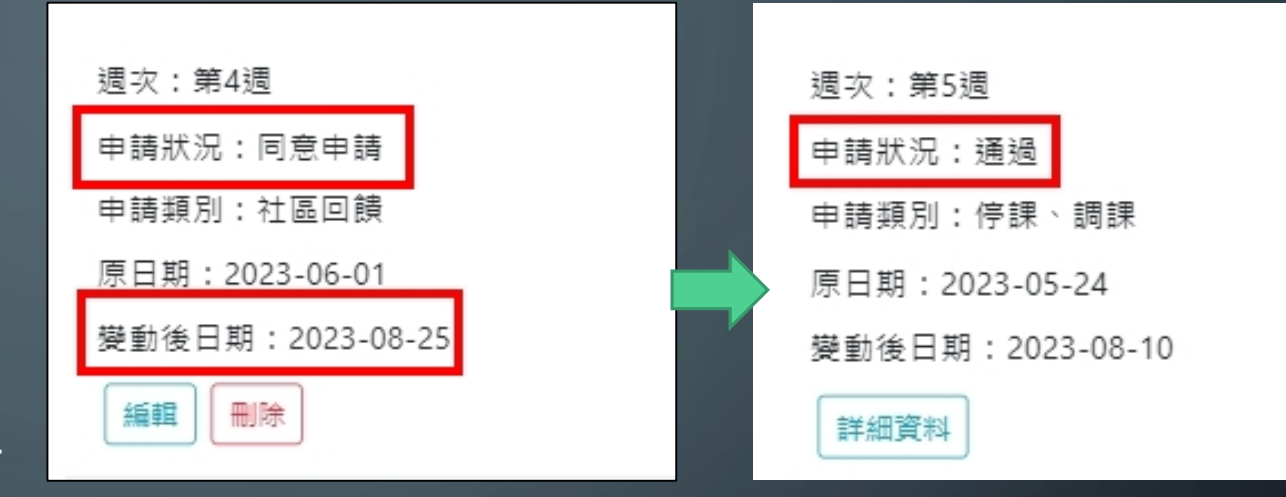

4. 社區回饋用**布條**記得於活動結束後繳回本社 大**辦公室**喔~

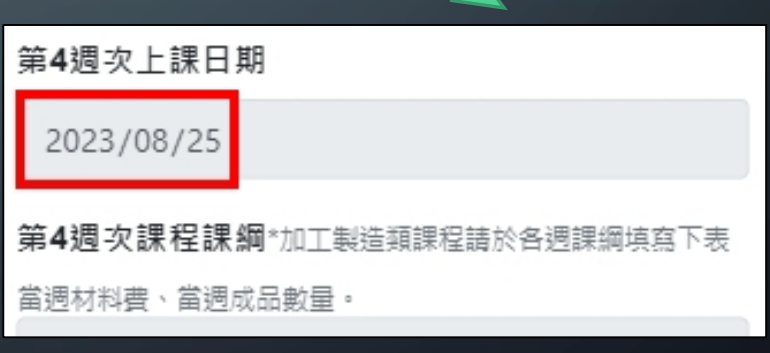

**戶外教學**

- <span id="page-17-0"></span>● 戶外教學**非強制**,由班級講師學員自行決定;若班級欲辦理戶外教學, 請講師務必**提前2週**前至教師平台提出**「課程異動」**新增**「戶外教學」** 申請。
- 戶外教學僅作為班級因應課程需求至戶外或非原定上課教室之場域轉換 活動,無法認列為**公共參與週講座**、**社區回饋**或是**成果展**。
- 活動期間講師與學員的外出**保險**,請老師協助處理,或請班代協助統一 處理,亦或請學員個別處理。

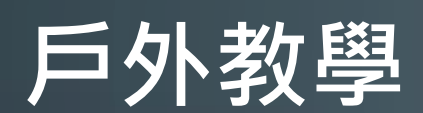

### 1. 進入**教師後臺** 2. 選取**教師** 3. 填入-**帳號**(預設為身分 證字號10碼) **密碼**(預設為身份證字號10碼) 例:A123456789 4. 點擊**登入**

雲林縣海線社區大學教師後台管理系統 教師  $\checkmark$ \* 帳號 P111111119 \* 密碼 忘記密碼 ...... 登入 我是新老師 線上簽到系統 ◉ 相關問題請聯繫【點我】 ❤

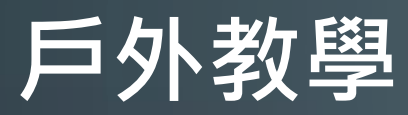

 $\subset$ 

1. 確認並找到**該學期**開的課 2. 點擊**課程異動**

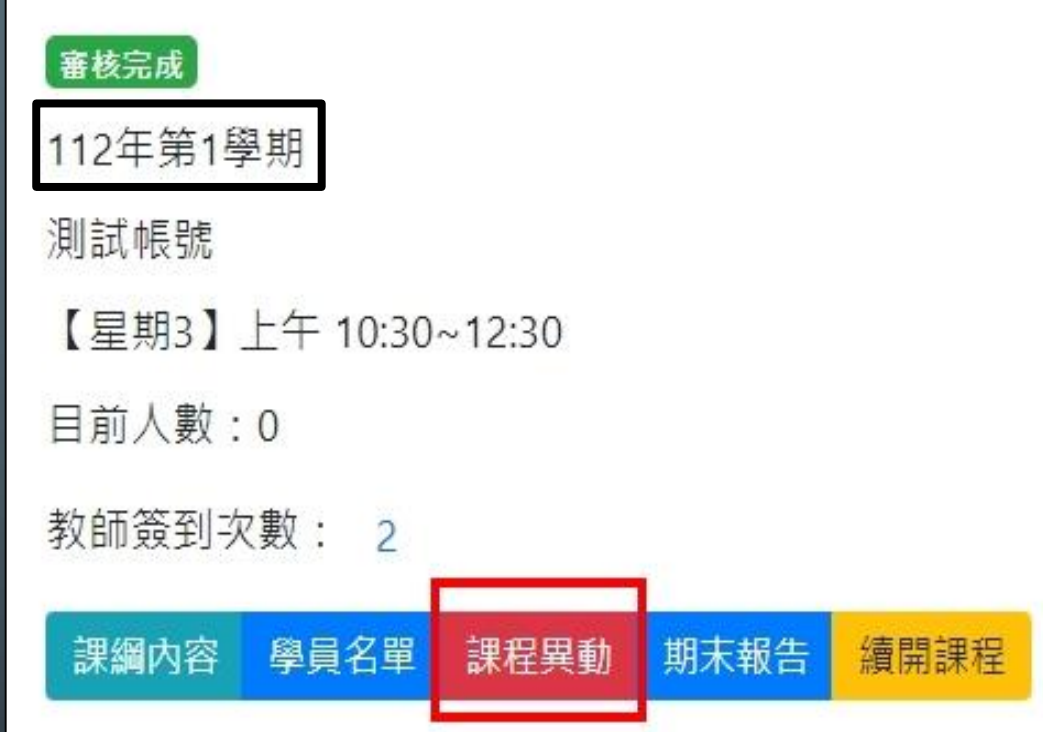

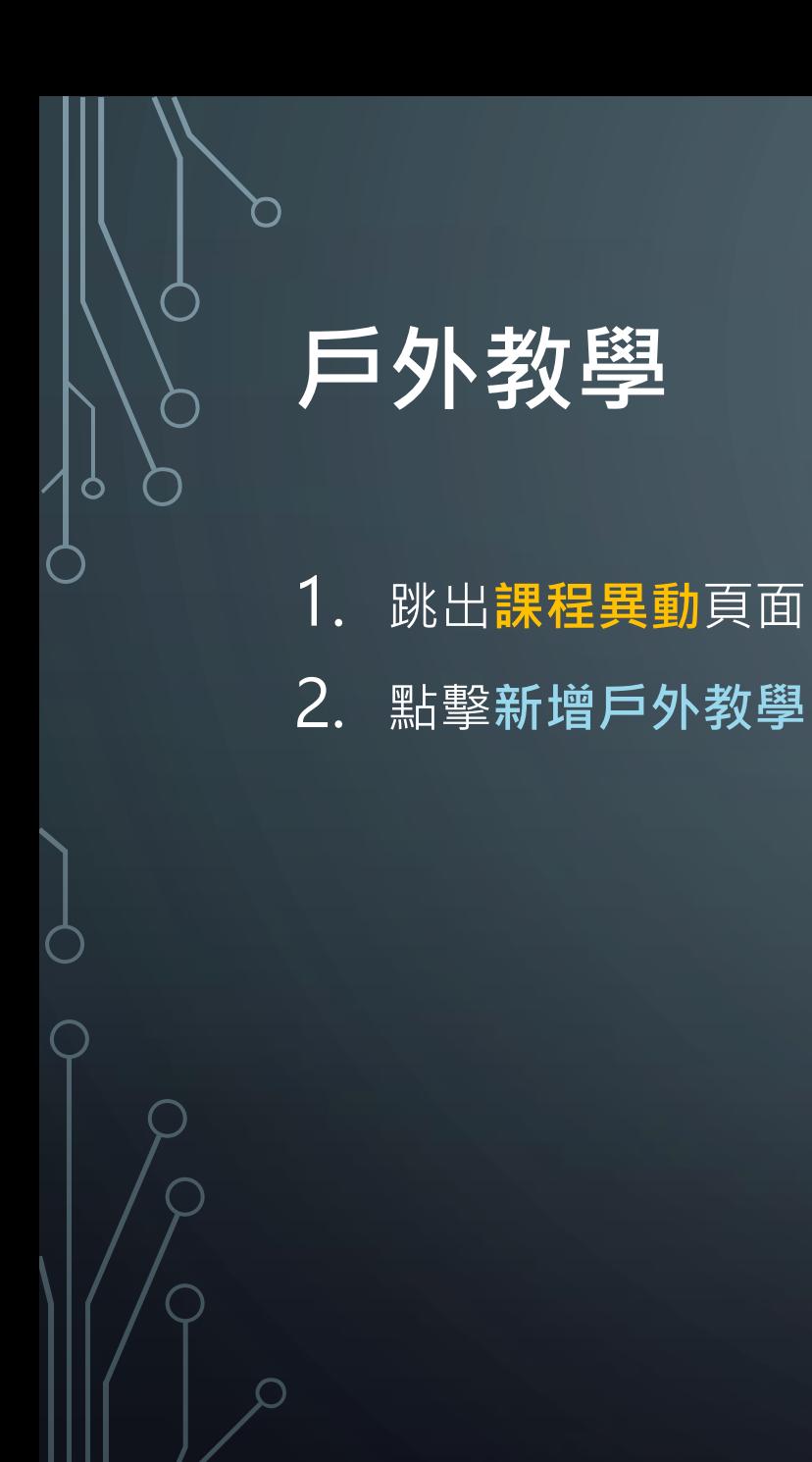

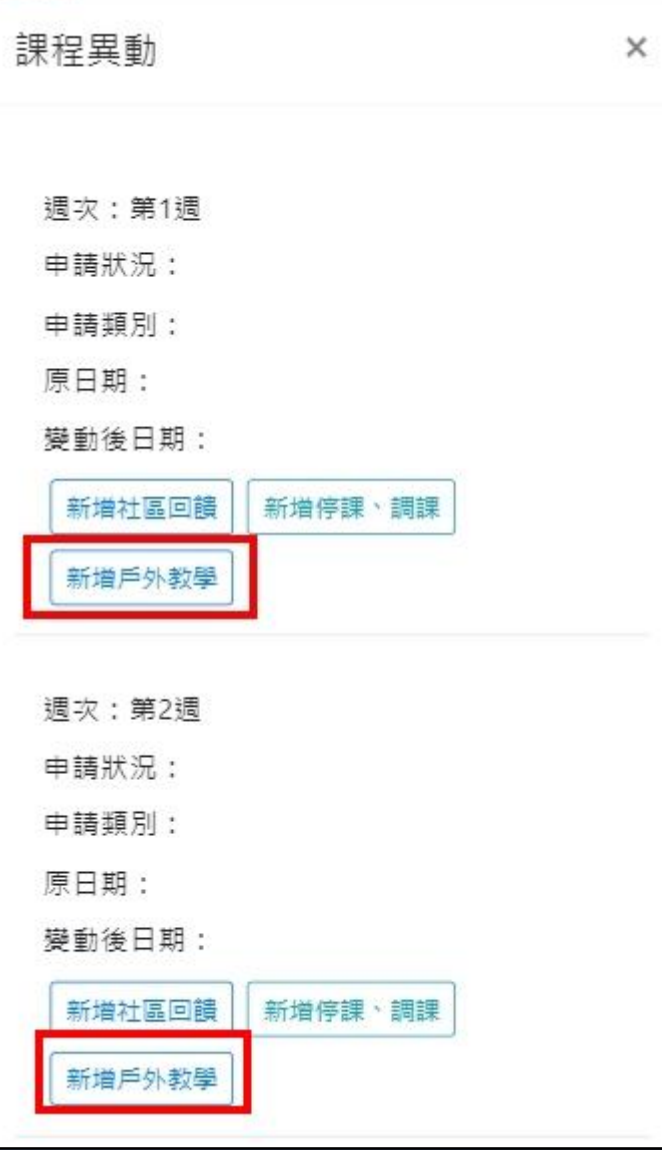

**戶外教學**

1. 跳出**課程異動**頁面 2. 填寫戶外教學**日期時間** 3. 填寫戶外教學**地點** 4. 填寫戶外教學地點**聯絡方式** 5. 填寫**戶外授課說明** 6. 選擇**是否開放民眾參與** 7. 點擊**送出**

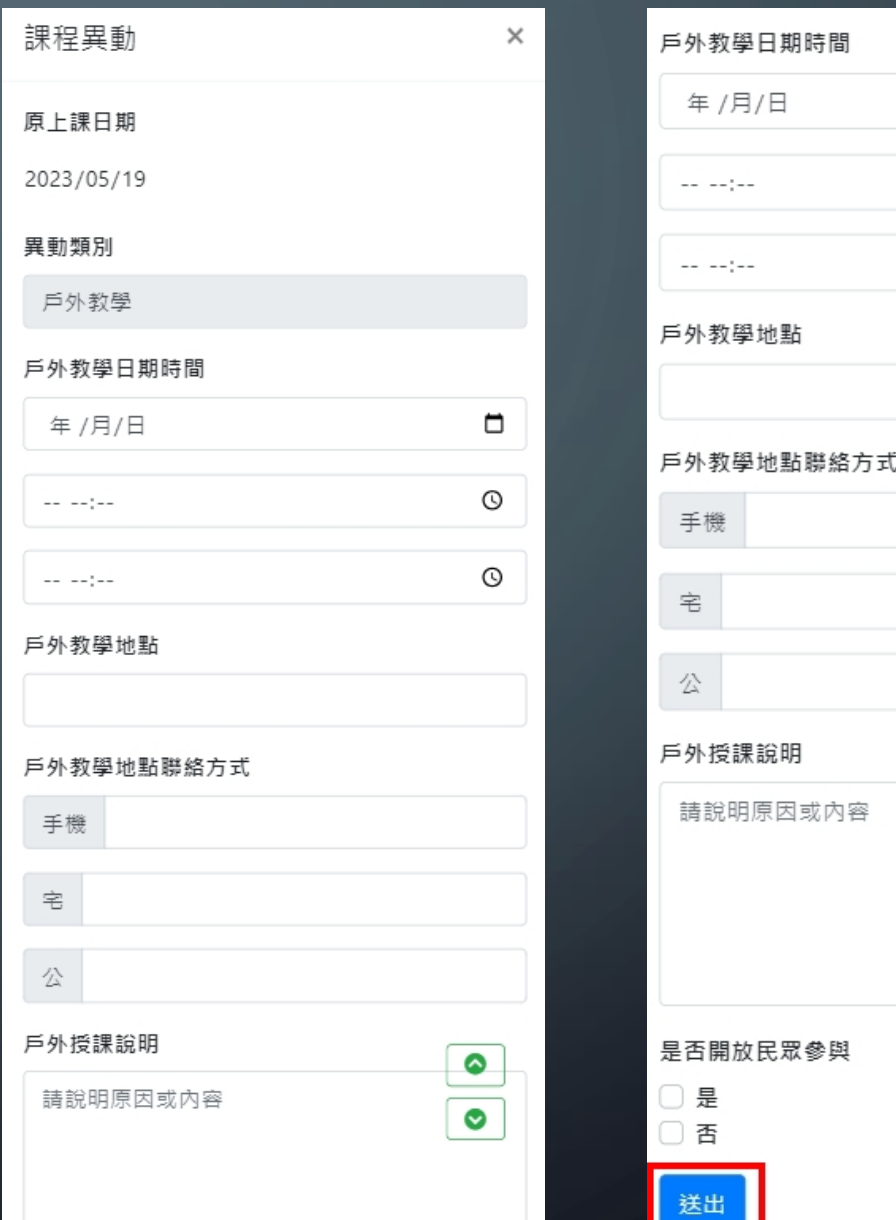

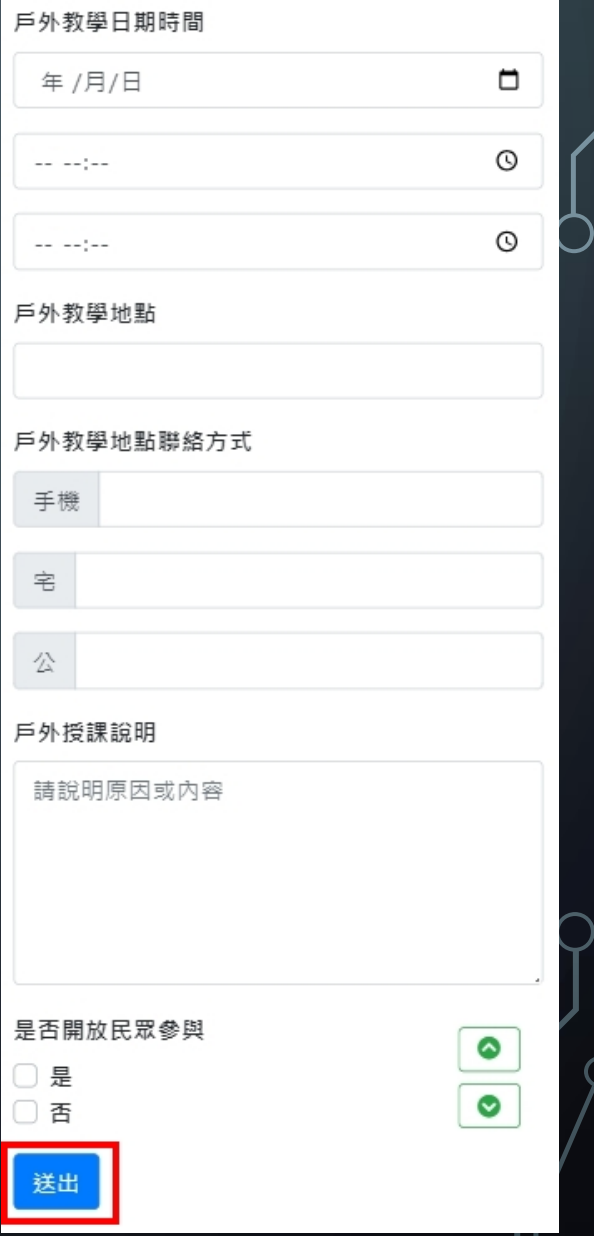

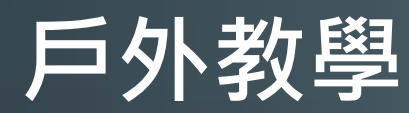

### 1. 回到**課程異動**頁面

- 2. 申請狀況:**未通過**,代表本社大尚未審核
- 3. 非屬本社大上課之時間及**場地** 須**辦理保險**, 待班級**提供**後才會**繼續審核**
- 4. 申請狀況:**通過**,異動後的日期會覆蓋原上 課日期
- $\mathsf{S}$ . 確定異動成功,講師即可在異動後的上課時 間內**簽到**

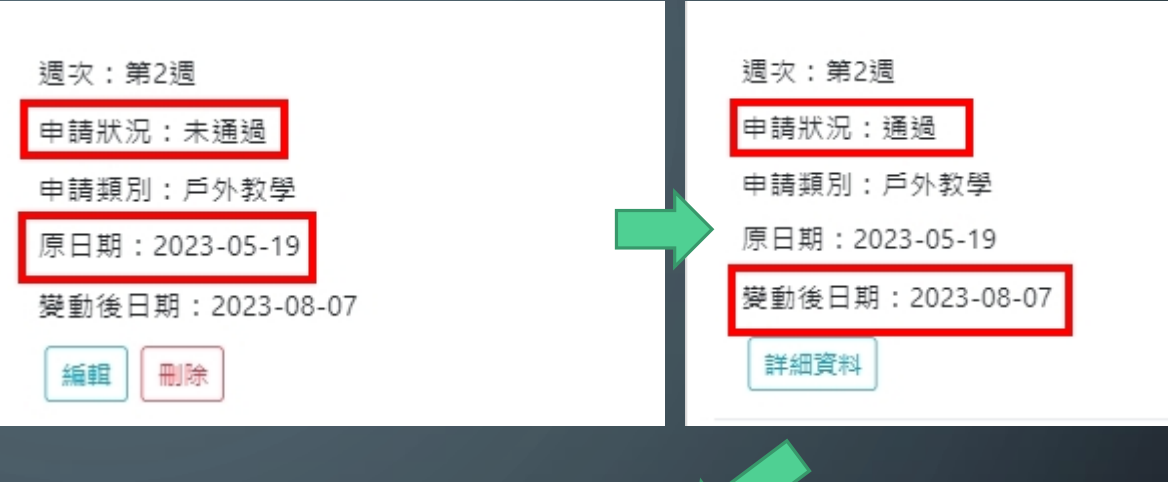

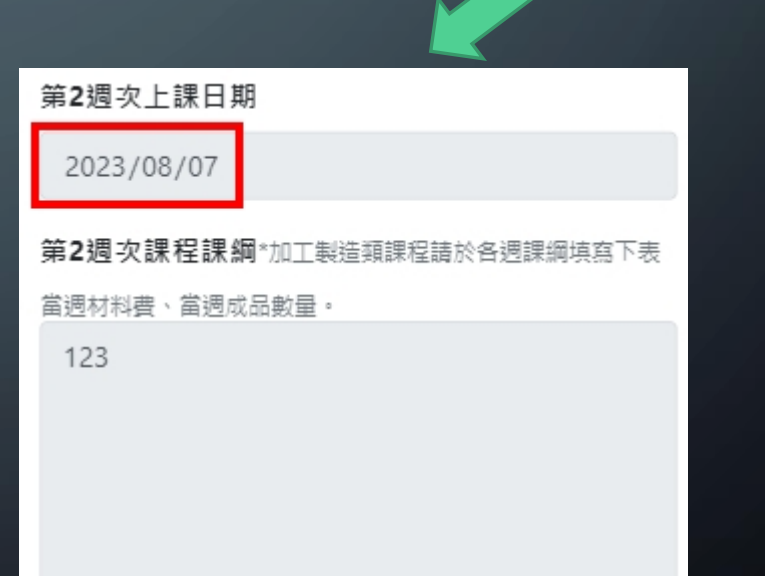